# **Google Home User and Installation Manual**

Presenting the all new Hitachi air conditioners which are connected to the internet and can be controlled using your Google Home.

### **Supported Models**

Please refer the service manual for the models supporting IOT connectivity and Smart Speaker.

### **Setup the airCloud Home Application**

If you still haven't configured the airCloud Home on your mobile, please download the airCloud Home Application from Google Play Store  $\sqrt{\frac{1}{2} \sum_{\text{Cose} \text{Play}}}$  and Apple Store and follow the procedure to install and setup.

Overview of connection image of air conditioner and Google Home.

#### airCloud Home with Smart Speaker (Google Home)

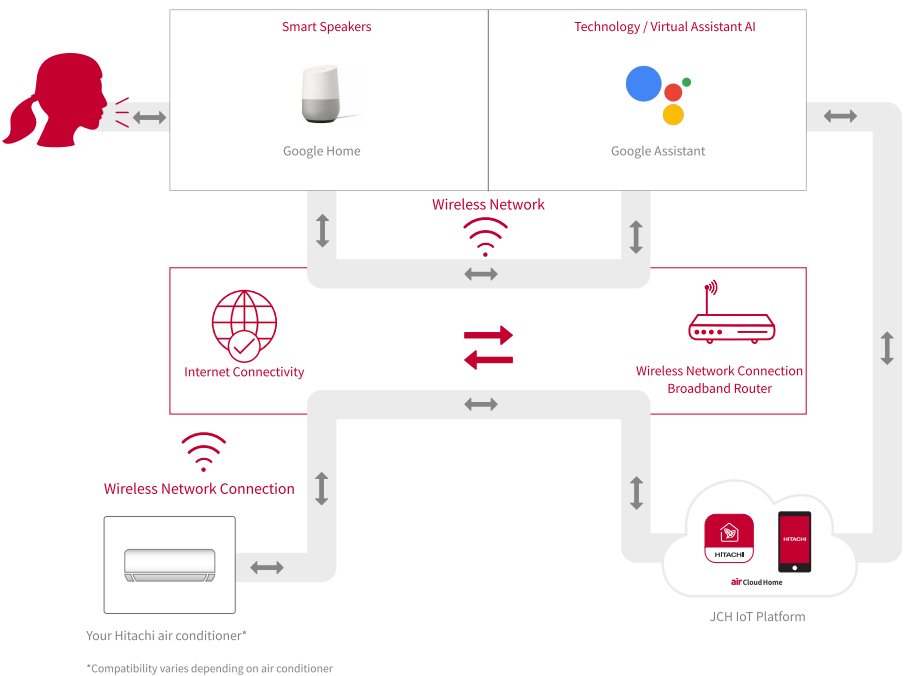

models. The installation of an airCloud Adapter might be reuired (available as an accessory).

## **Setup Your Google Home**

If you haven't yet setup Google Home Smart Speaker, please refer H[elp](https://support.google.com/googlenest/answer/7126472?hl=en-IN).

"airCloud" app is currently available for English language countries(en-CA,en-AU,en-IN,en-UK,en-US). Users from other countries can use the app by changing the language in Google assistant setting to en-US.

https://support.google.com/googlenest/answer/7550584?hl=en

### **Browse and Link airCloud with Google Home**

Browse for "air Cloud" from available apps and setup your Google Home with airCloud Home account using [Setup app.](https://support.google.com/googlenest/answer/7126338?co=GENIE.Platform%3DAndroid&hl=en)

#### **Step1**,

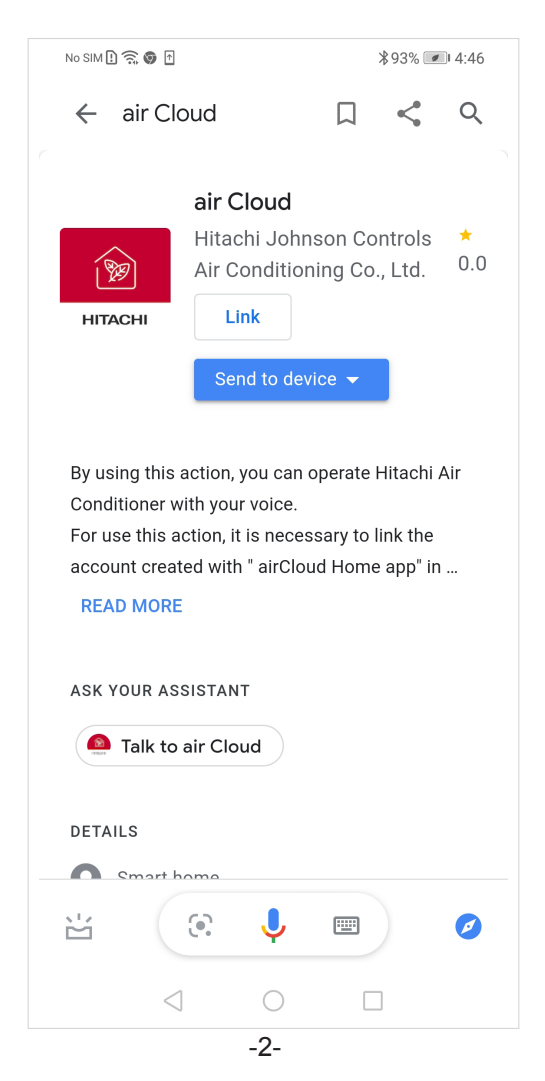

## **Browse and Link airCloud with Google Home**

**Step2,**

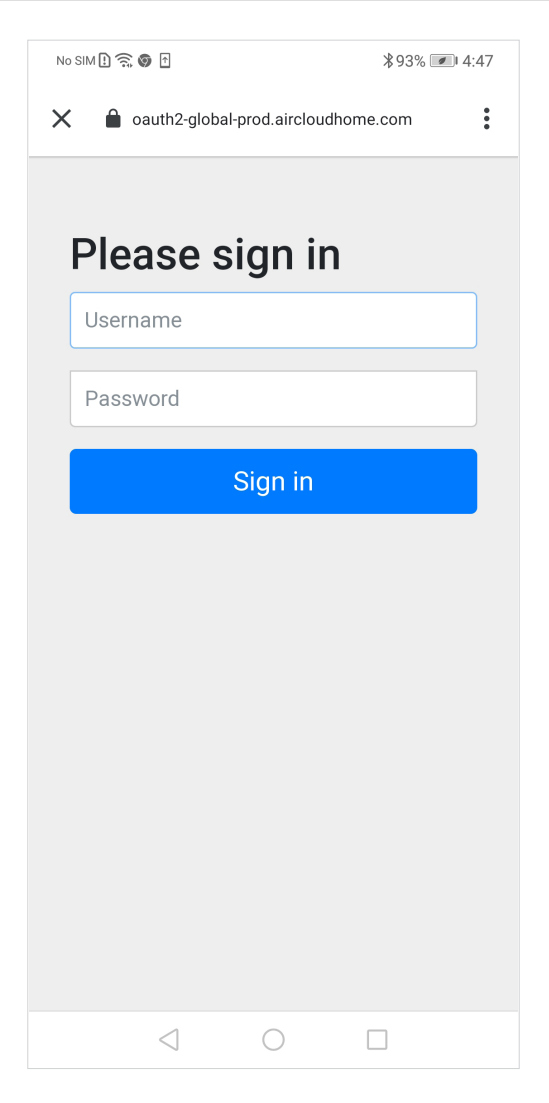

### **Browse and Link airCloud with Google Home**

#### **Step3,**

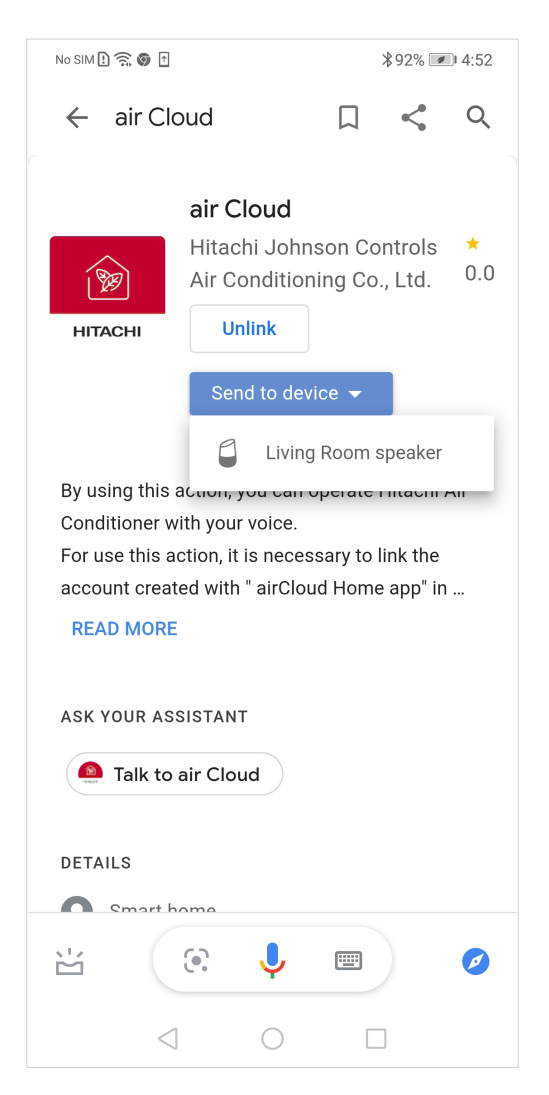

### **How to Use Google Home for Your Air Conditioner?**

There are two ways you can operate your Air Conditioner using Google Home:

- 1. First way is talk to airCloud, open the communication session with Google Home by saying: **"Ok Google, talk to airCloud"** If you have given specific name called "living room" to your Air Conditioner in your airCloud Home App. Then try saying, **"Turn ON living room". "Switch ON living room".**
	- **"Turn ON living room in cool mode".**
- 2. Second way is first to use phrase "**Ok Google, talk to airCloud**" and give specific commands like, If you have given specific name called "**living room**" to your Air Conditioner in your airCloud Home App. Then try saying,

**"Ok Google, talk to airCloud to turn ON living room".**

**"Ok Google, talk to airCloud to Switch ON living room".**

**"Ok Google, talk to airCloud to turn ON living room in cool mode".**

For more information on how to give commands to Google Home please refer [Invocation.](https://developers.google.com/assistant/discovery/explicit)

### Google Home Smart Speaker ( Conversation Flow Examples )

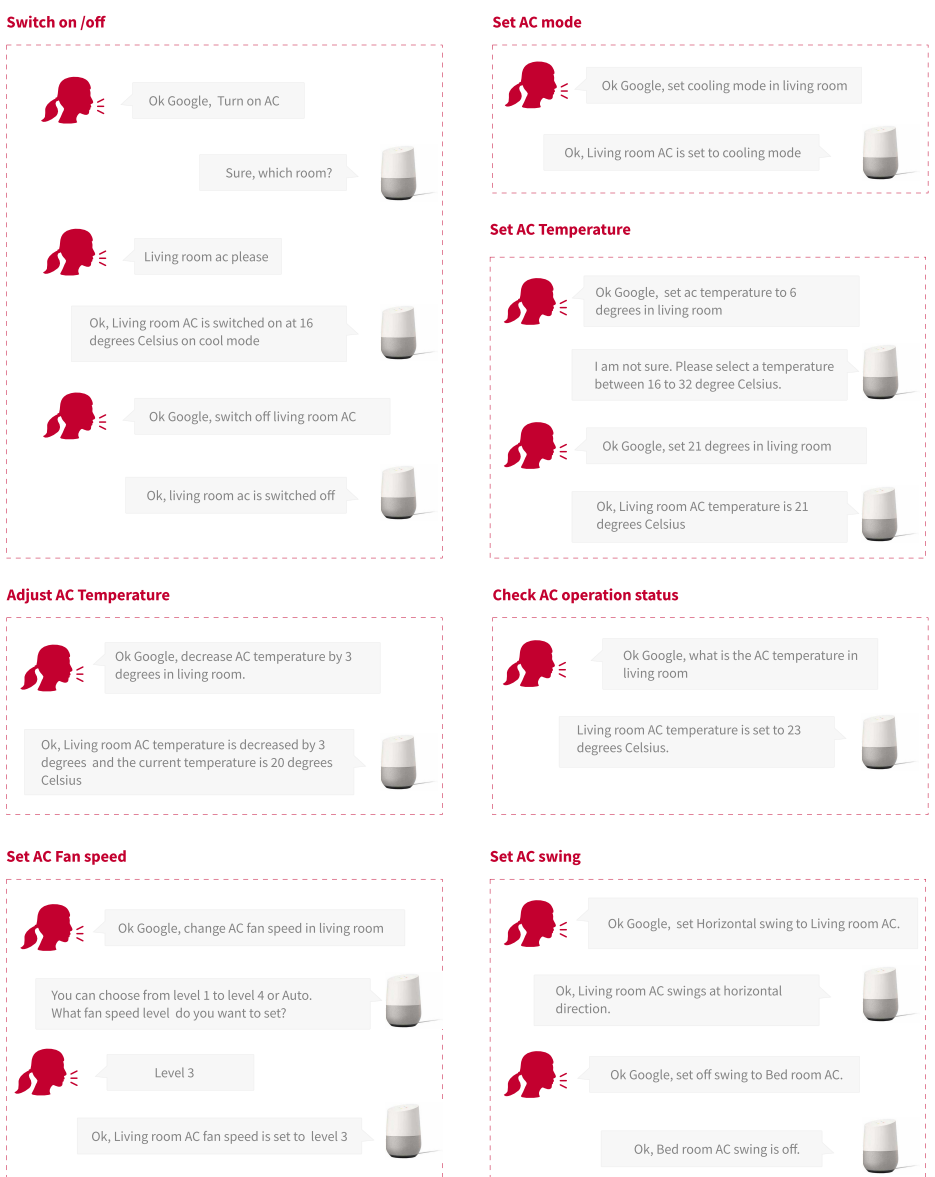